# MYOB IMS Payroll version 6.80

Release Notes

March 2023

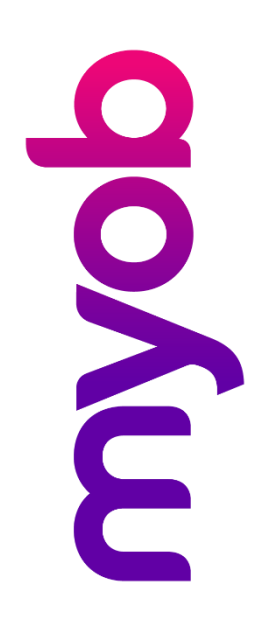

# **Contents**

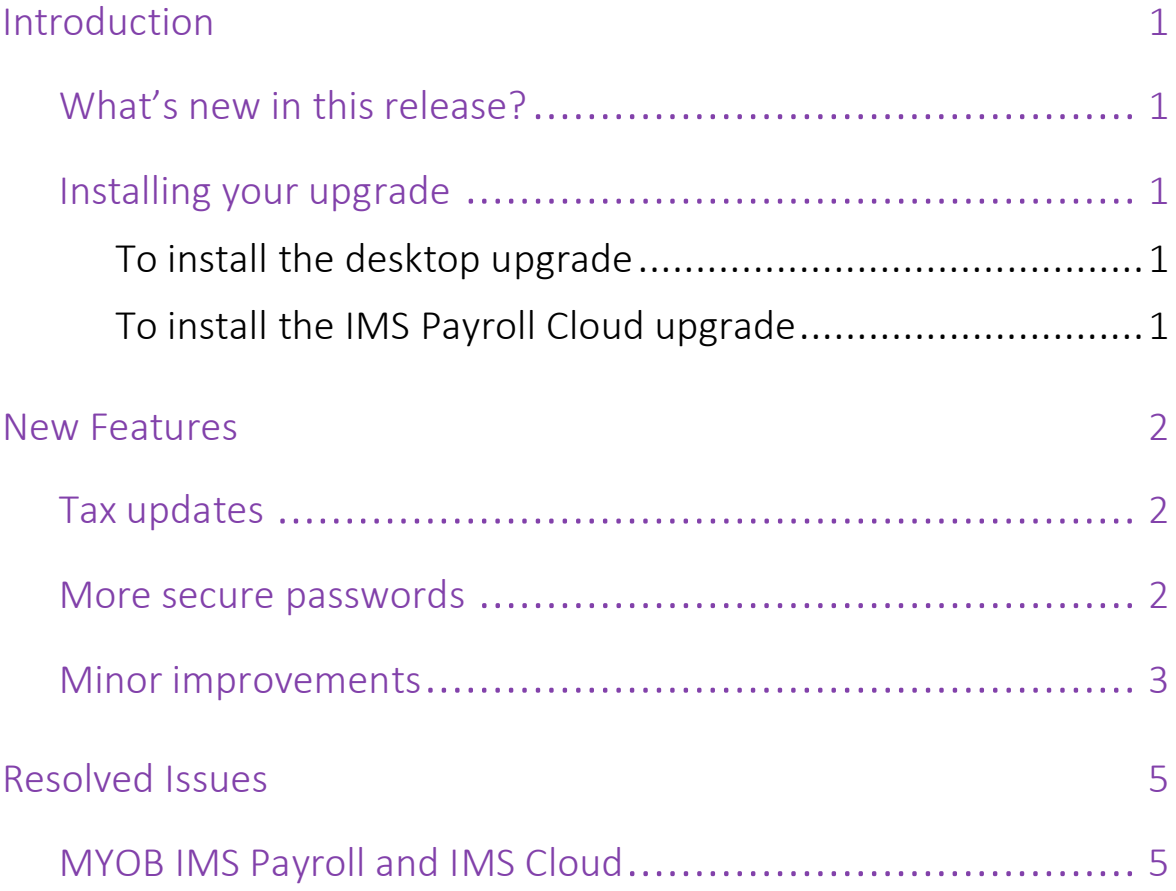

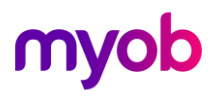

# <span id="page-2-0"></span>Introduction

### <span id="page-2-1"></span>What's new in this release?

The 6.80 release ensures that MYOB IMS Payroll complies with tax updates for the 2023–2024 tax year. It also makes other minor improvements and resolves issues identified in previous releases.

### <span id="page-2-2"></span>Installing your upgrade

**Note:** Before installing the desktop upgrade, you must close all **Open** payroll periods in your payroll companies

#### <span id="page-2-3"></span>To install the desktop upgrade

Before you install the desktop version:

- 1. Close all **Open** payroll periods in your payroll companies.
- 2. Back up each of your payroll companies via the **Tools** menu.
- 3. Close all IMS applications on your PC.

**Note:** Uninstalling an earlier version of IMS Payroll prior to installing this version is not recommended or required, as you'll need to reinstall any custom payroll software or modules.

If you're downloading the installer:

- 1. Double-click the executable file (.exe) that you downloaded.
- 2. Install the new version on every computer that has MYOB IMS Payroll installed.

#### <span id="page-2-4"></span>To install the IMS Payroll Cloud upgrade

- 1. Log in to IMS Payroll Cloud.
- 2. At the bottom left, click the gold **Upgrade** button.

**Note:** The **Upgrade** button only appears after you click on a company with the **Closed** status.

3. Repeat steps 1–2 for each payroll company you manage.

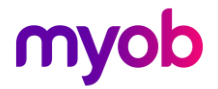

### <span id="page-3-0"></span>New Features

#### <span id="page-3-1"></span>Tax updates

This release updates MYOB IMS Payroll to comply with the IRD's required tax rates and thresholds for the 2023–2024 tax year.

For details on what's changed and what you need to do, see the [end-of-financial-year procedures online help page](https://help.myob.com/wiki/x/ngnFBQ).

### <span id="page-3-2"></span>More secure passwords

As a master user in MYOB IMS Payroll, you now have three options when [setting password requirements](https://help.myob.com/wiki/x/UgvFBQ) for users on the **User Codes** tab of the **Company** screen:

**Note:** The **User Codes** tab is only available if the **User Security?** option is selected on the **Company** tab.

- **Simple** passwords must be at least six characters long.
- **Medium** passwords must be at least six characters long, containing at least one number and one symbol.
- **Strong** passwords must be at least fourteen characters long, containing: at least one upper-case character; at least one lower-case character; at least two numbers or symbols.

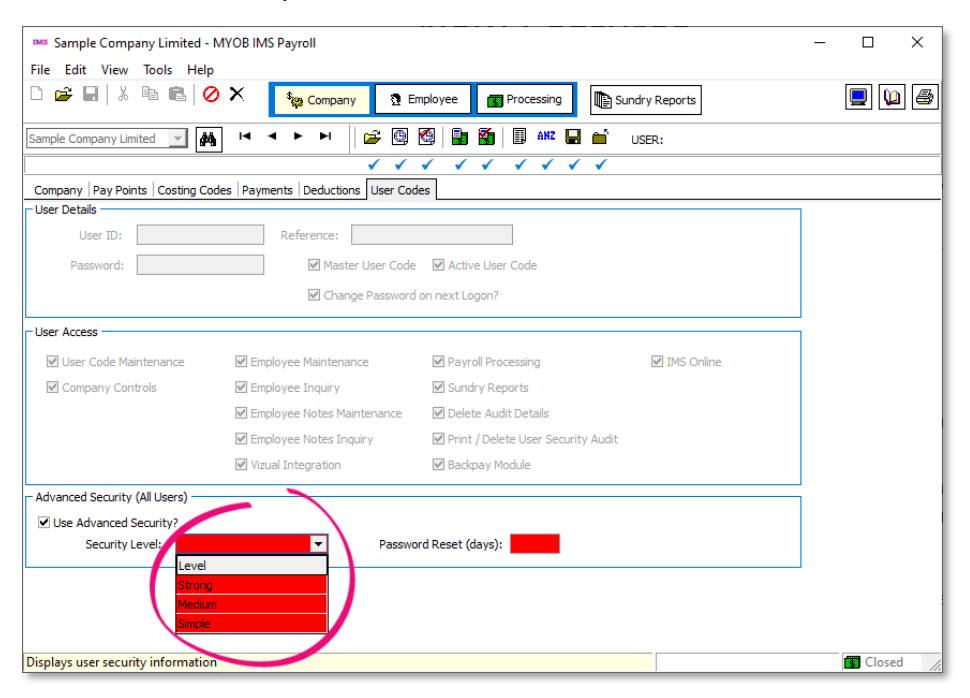

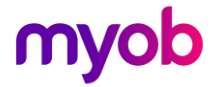

### <span id="page-4-0"></span>Minor improvements

The 6.80 release includes the following minor improvements:

• When running the **Timesheet History** report, the **Print Terminated Employees?**  checkbox lets you choose whether to include terminated employees.

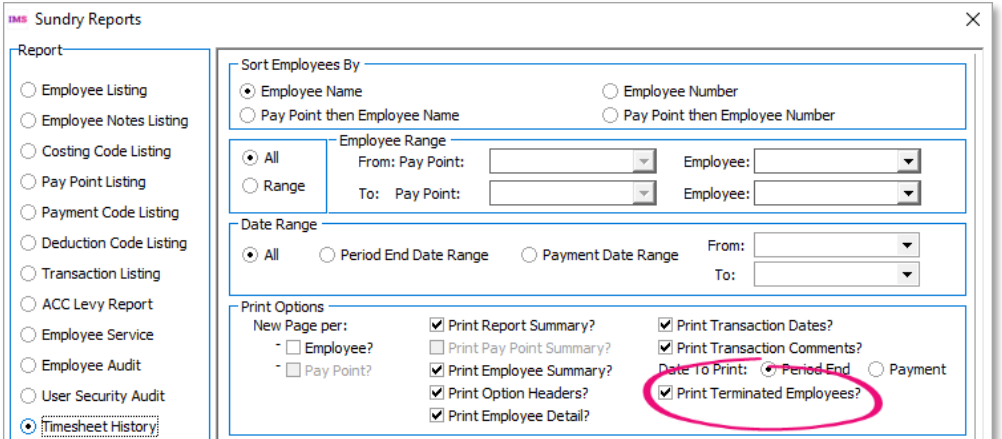

• The **Company Leave (Additional)** section of the **Service Leave** tab now has a **Balance** field, so you don't need to manually calculate an employee's balance.

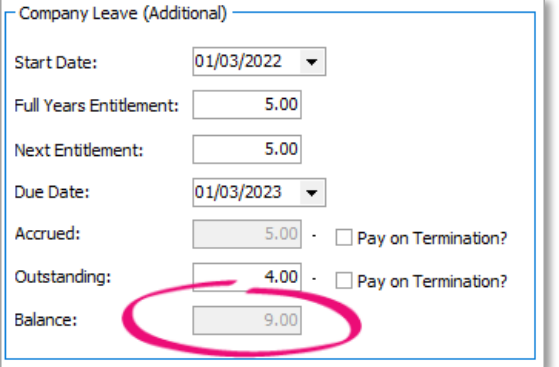

• You can now view historical payslips for specific employees. Previously, you could only view historical payslips for a range of employees. On the **Sundry Reports** screen for **Historical Payslips**, select **Pick List** in the **Print Range**  section. This opens the **Employee Pick List** screen.

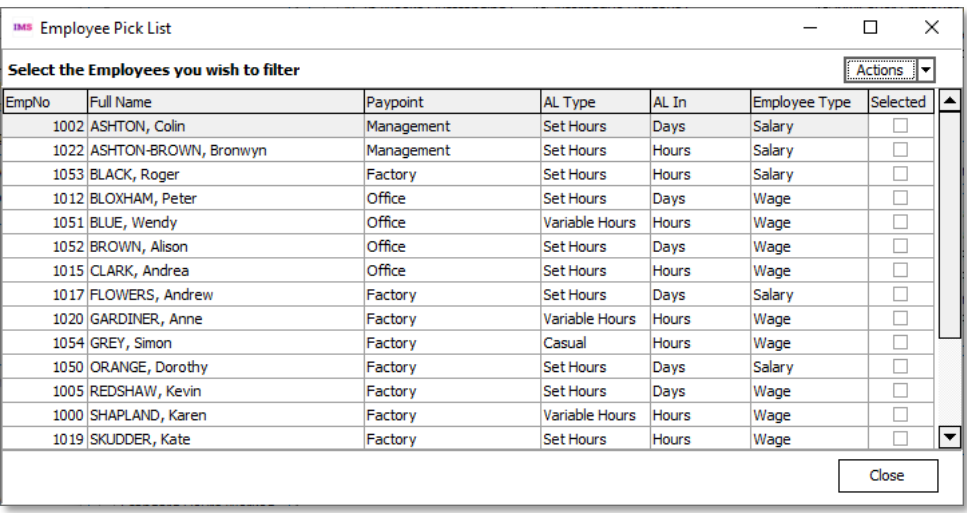

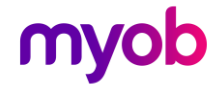

- For employee bank account numbers that start with '04', **JP Morgan Chase /**  Wise is now displayed as the name.
- Dropdown lists are now automatically in alphabetical order.
- When backing up a company using MYOB IMS NanoRepair, a warning prevents you from accidentally overwriting an existing backup with the same name.
- When backing up a company on the **8-Backup** tab of the **Processing** screen, the **Backup to** field now displays long backup file paths in full.

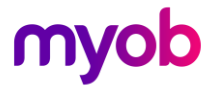

## <span id="page-6-0"></span>Resolved Issues

### <span id="page-6-1"></span>MYOB IMS Payroll and IMS Cloud

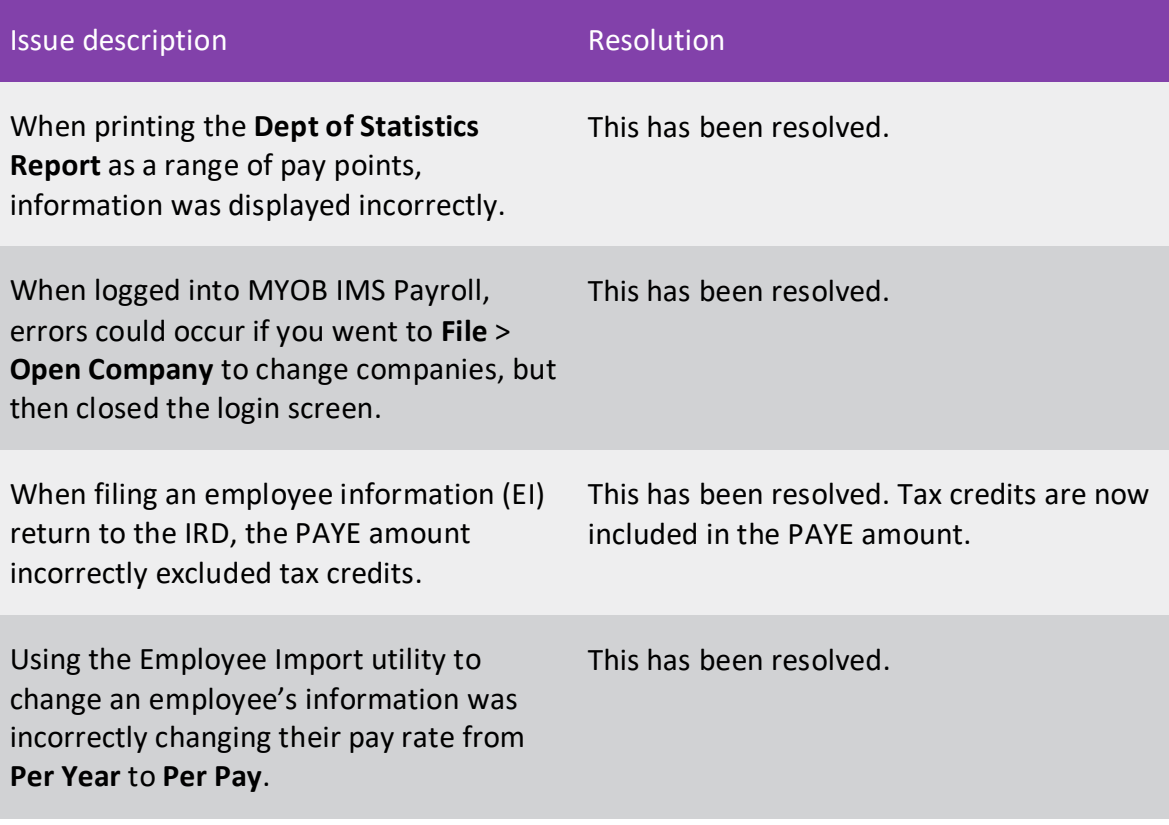

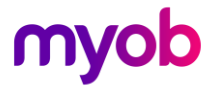